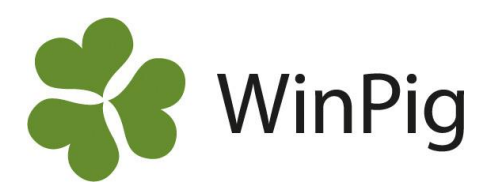

# Registrera händelser för dina slaktgrisomgångar direkt i PigVision Growersappen!

*Har du ofta differens på antal grisar när du gör omgångsrapport? Är du rädd för att missa att dokumentera given medicindos till dina djur? Minimera risken att glömma händelser i stallet genom att registrera direkt i PigVision Growersappen. Nu slipper du papper och penna.*

Appen finns tillgänglig för alla som har onlineversionen av programmet. Onlineversionen ingår i din årsavgift så det kostar inget extra. I PigVision Growers-appen kan du registrera de vanligaste händelserna såsom ingångsrapportering, döda djur, flytt av djur, medicin och foderförbrukning. Appen går att använda i offline-läge så det är inte nödvändigt a ha internet inne i stallarna.

### **Huvudmeny**

När du loggar in i appen kommer du till en huvudmeny, se bild 1. Klicka på valfritt menyval f att registrera händelser.

### **Lokalöversikt**

Sök upp en lokal i sökfältet längst upp, rödmarkerat i bild 1. Om du swipar höger på lokalnamnet så dyker det upp en platssymbol (se inringat i rött på bild 2). Klicka på symbolen för att komma till en sammanfattning om lokalen.

## **Händelser per lokal**

Längst ned i bild på lokalöversikten finner du en meny (inringat med rött i bild 3). Där kan du knappa dig fram för att se mer detaljerade händelser. Under till exempel "Data" så finner du flikar med insatta, döda och utgångna djur för lokalen, se bild 4. Du bläddrar mellan dessa flikar genom att swipa åt sidan.

Är du inte datorvan? Skicka dina omgångskort till oss så sköter vi knappningen i programmet åt dig, du får tillbaka diagram och rapporter över dina omgångar per mejl.

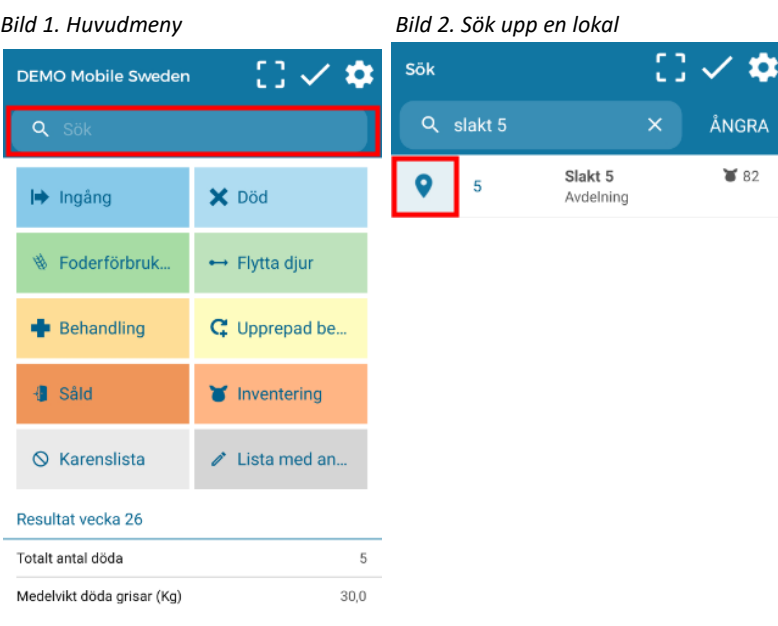

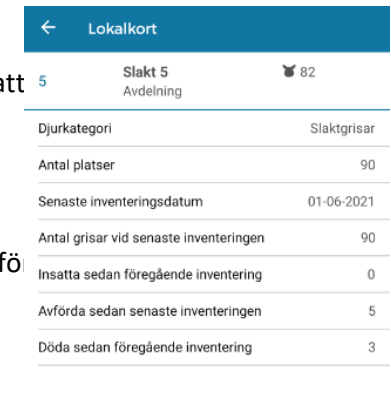

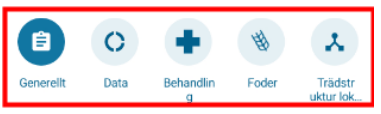

#### *Bild 3. Lokalöversikt Bild 4. Händelser per lokal*

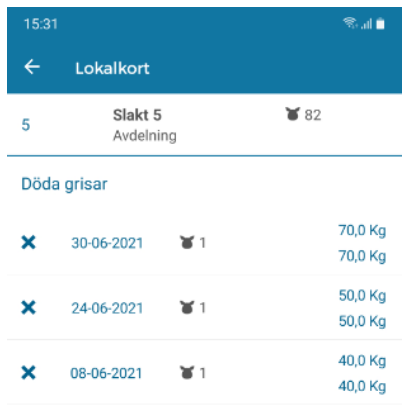

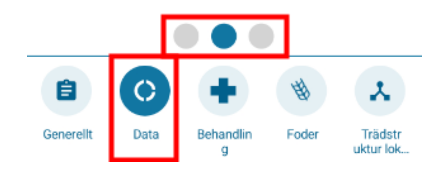

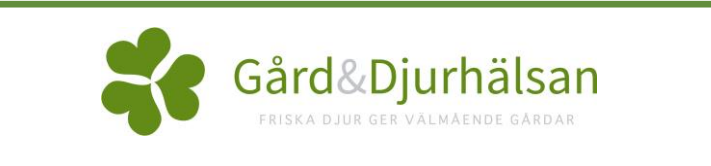